# Photoshop講座(便利ツール編)

Adobe Photoshopは、 アドビシステムズが販売している ビットマップ画像編集ソフトウエアです。 ©Adobe Systems

2012年9月 株式会社サクセス

◆パッチツール

グラフィックに余計な柄やオブジェトがあるとき それを取り除くのに便利な機能です。

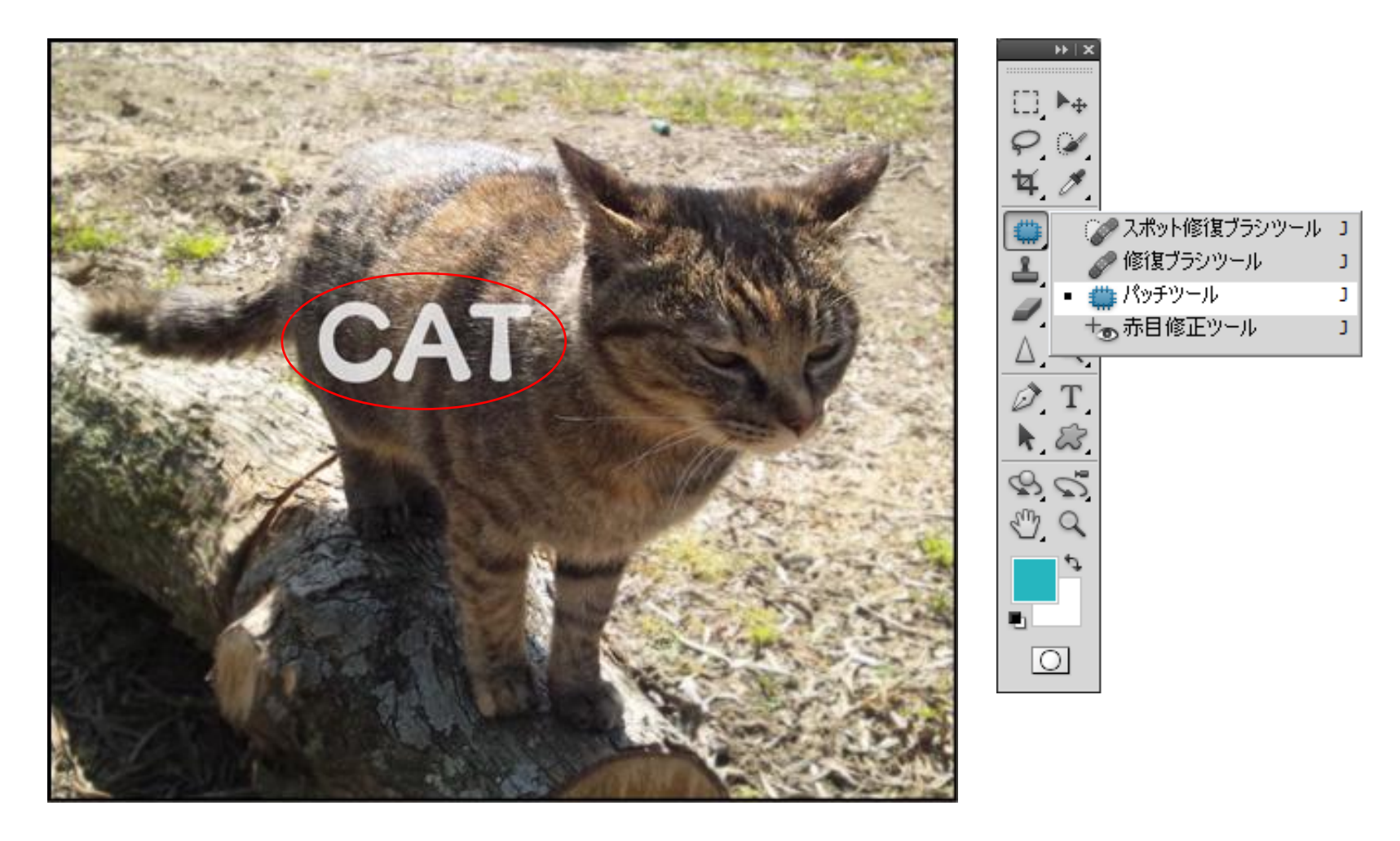

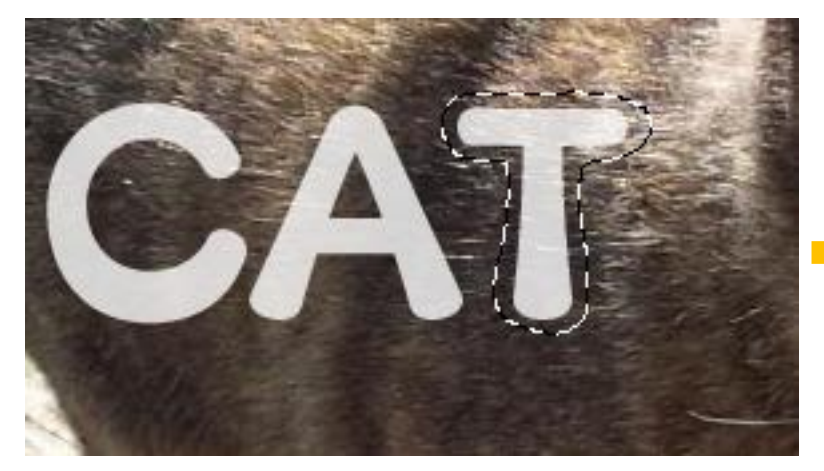

パッチツールを選択し、画像の消したい部分を囲います。

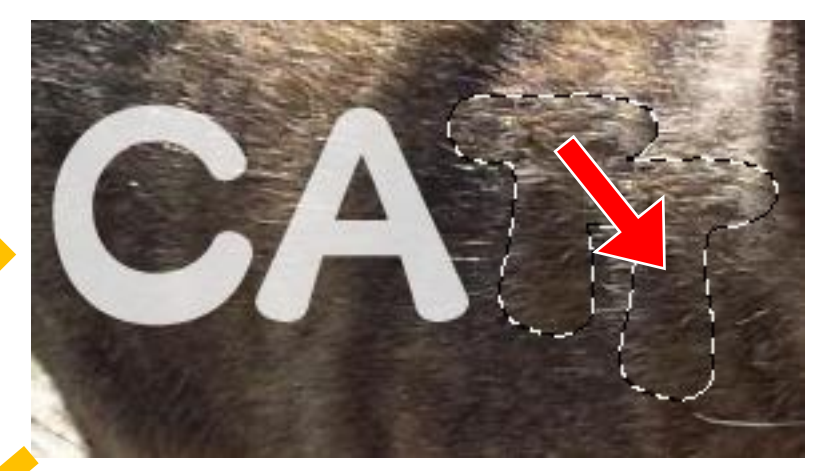

囲った画像の背景と同じような背景部分までドラッグしま す。

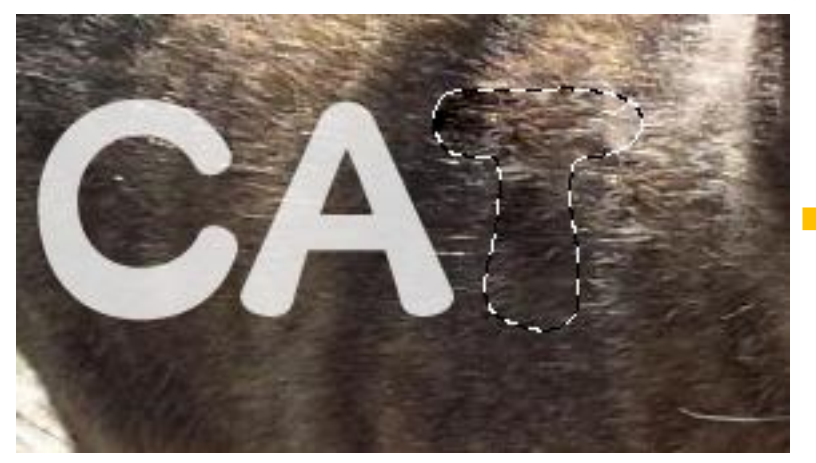

離すと自動補正をかけてくれます。

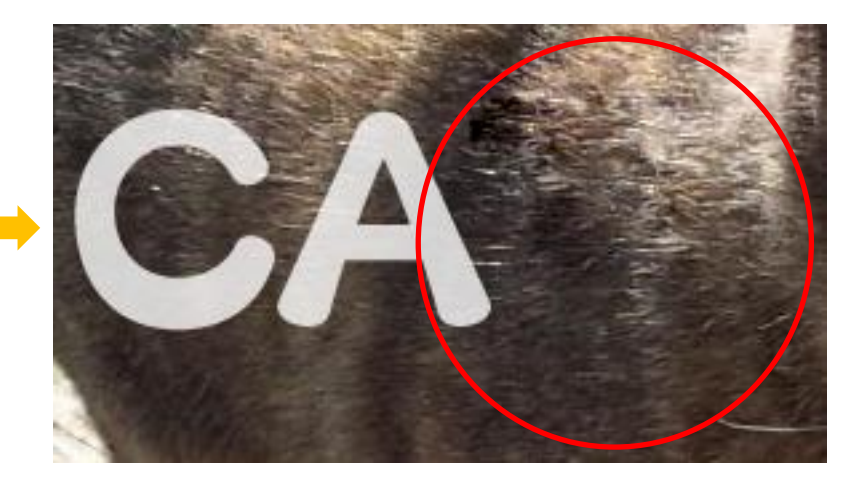

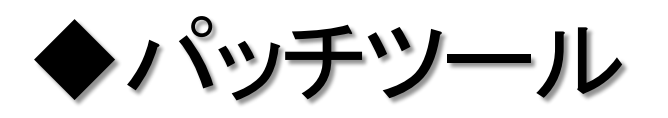

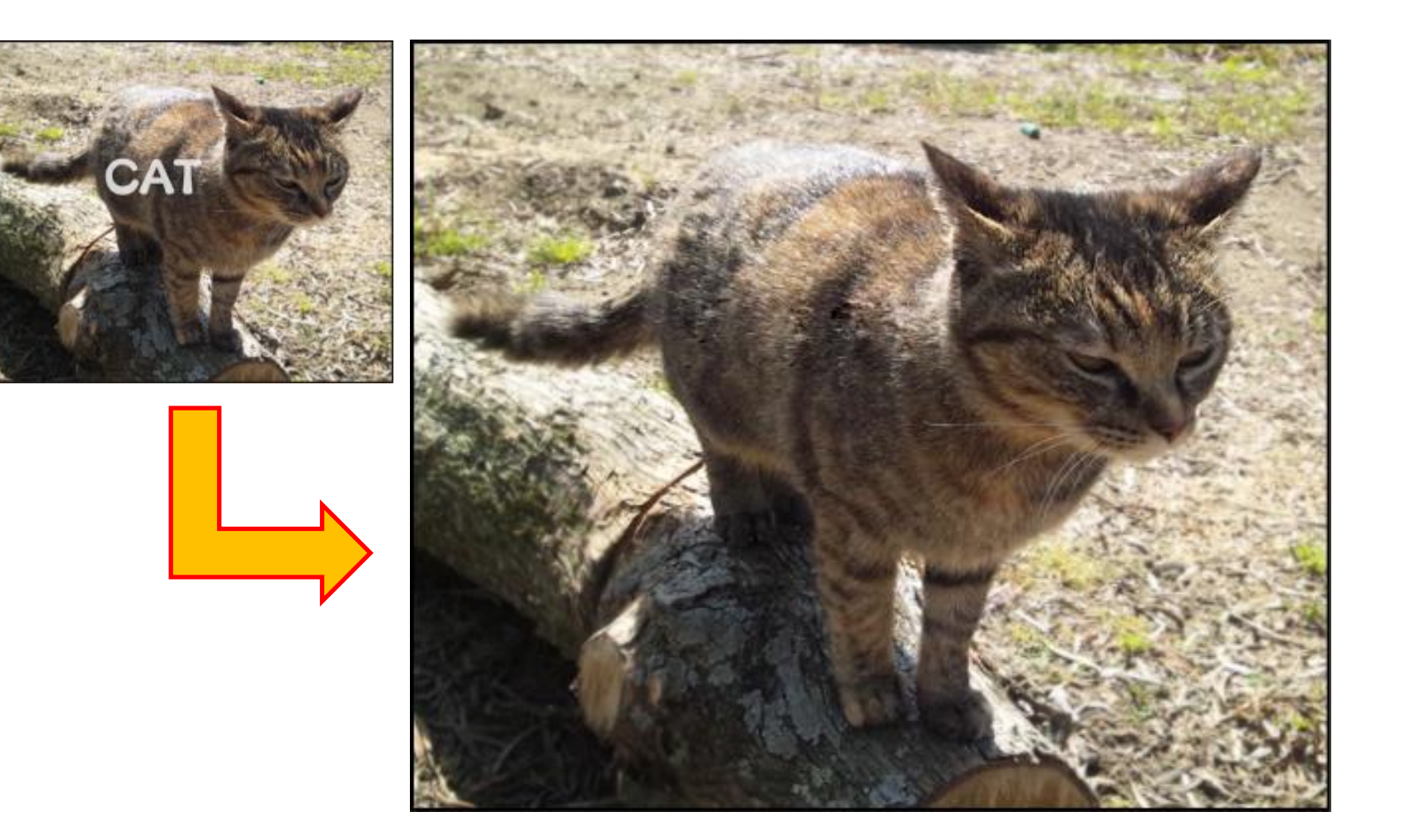

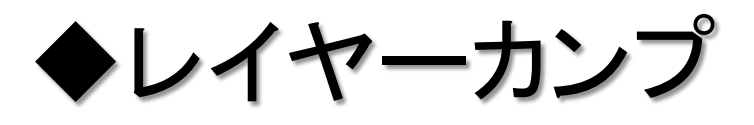

#### ◆レイヤーカンプ 1つのファイルの中でその時に表示されているレイヤーを 記録してくれる機能です。

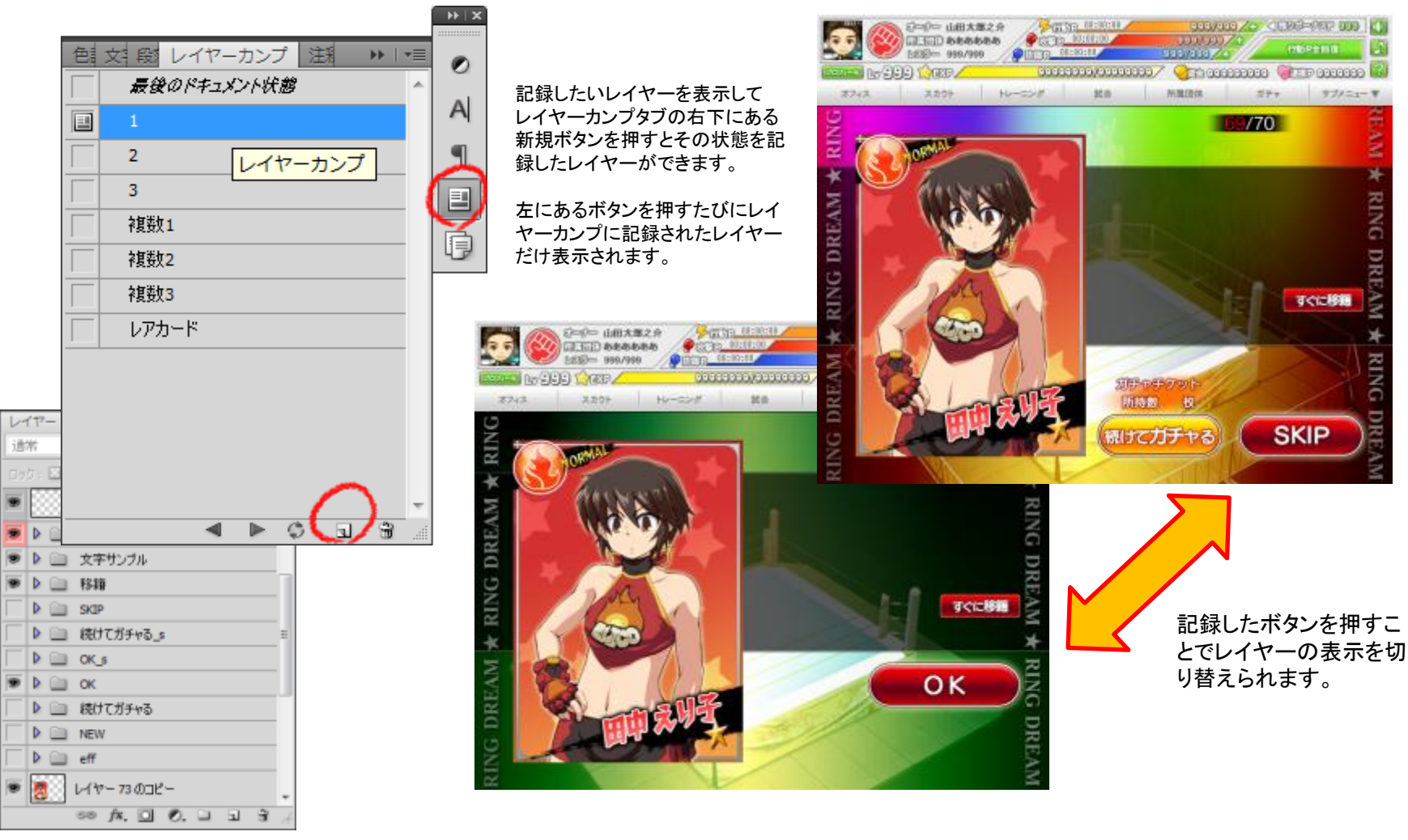

**EN** 

BNIN

DREAM

ភ

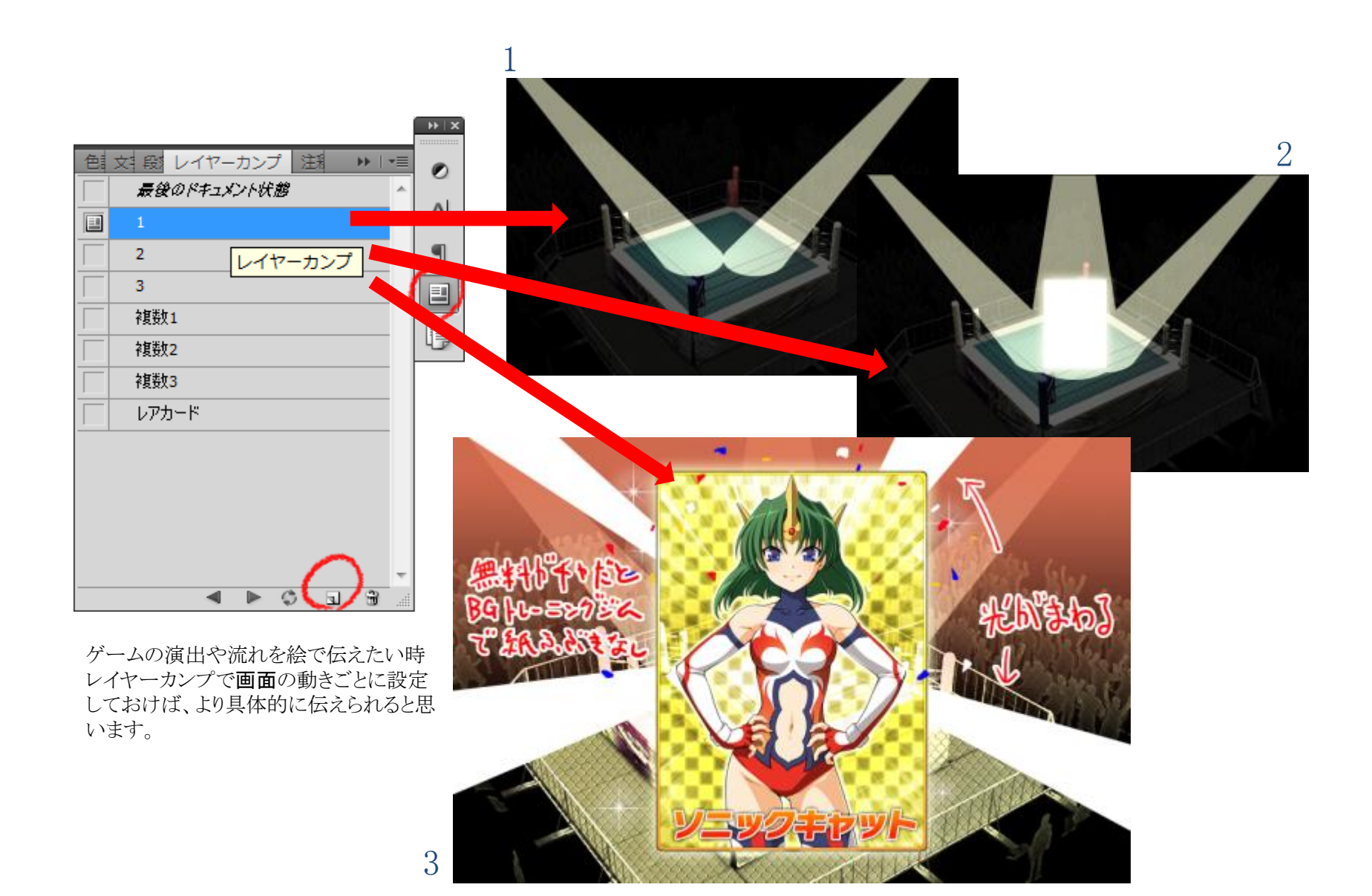

◆スマートオブジェクト

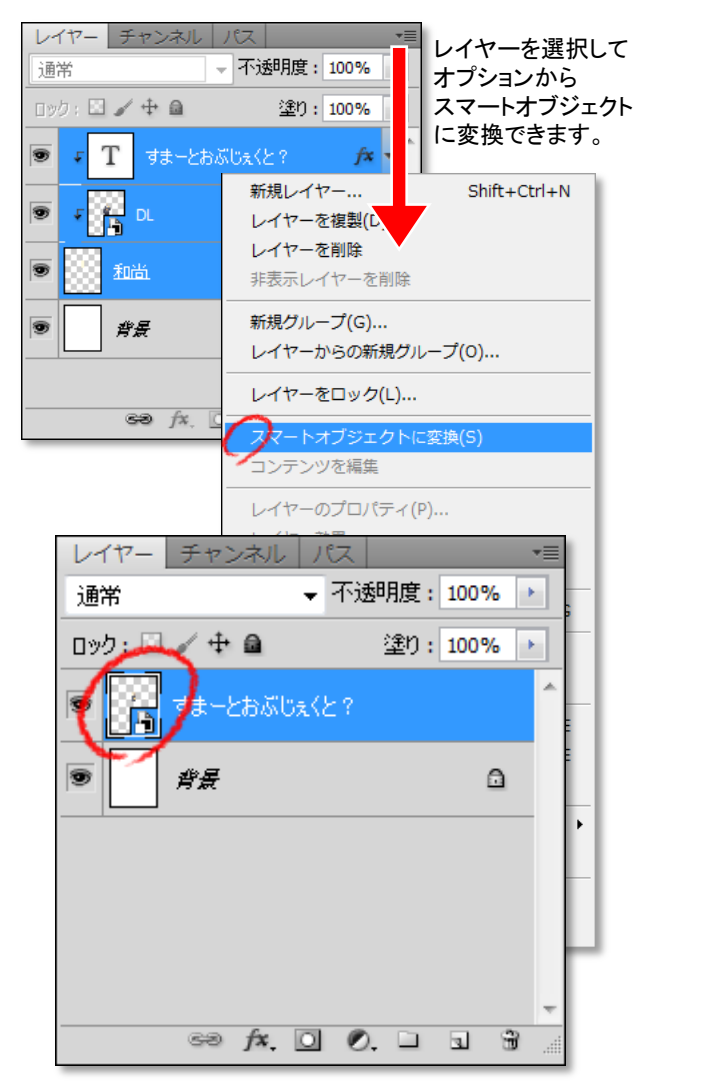

スマートオブジェクトは元の画像を保持したまま変形や効果を かけられる機能です。またスマートオブジェクト化したデータに 修正を加えるとそのオブジェクトを使っている他のデータにも反映されます。

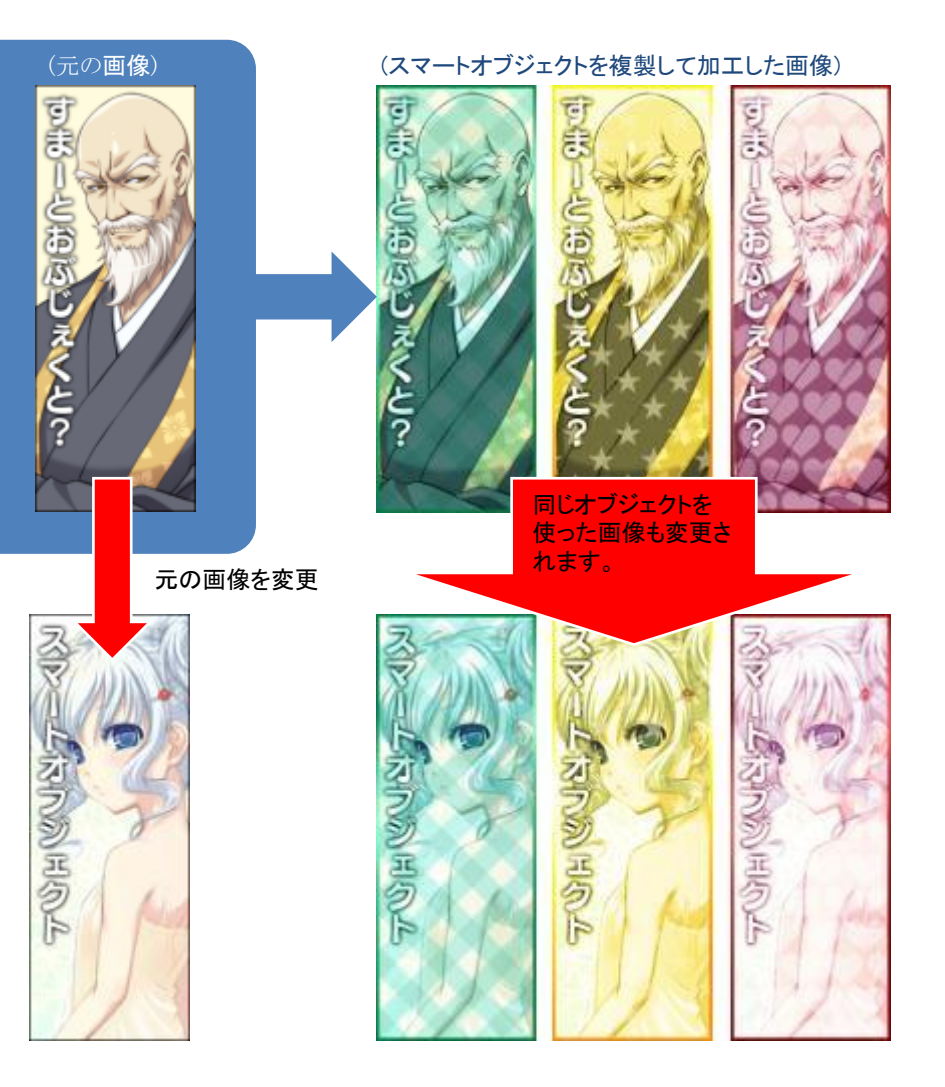

### ◆レイヤーコピーで「コピー」をつけない

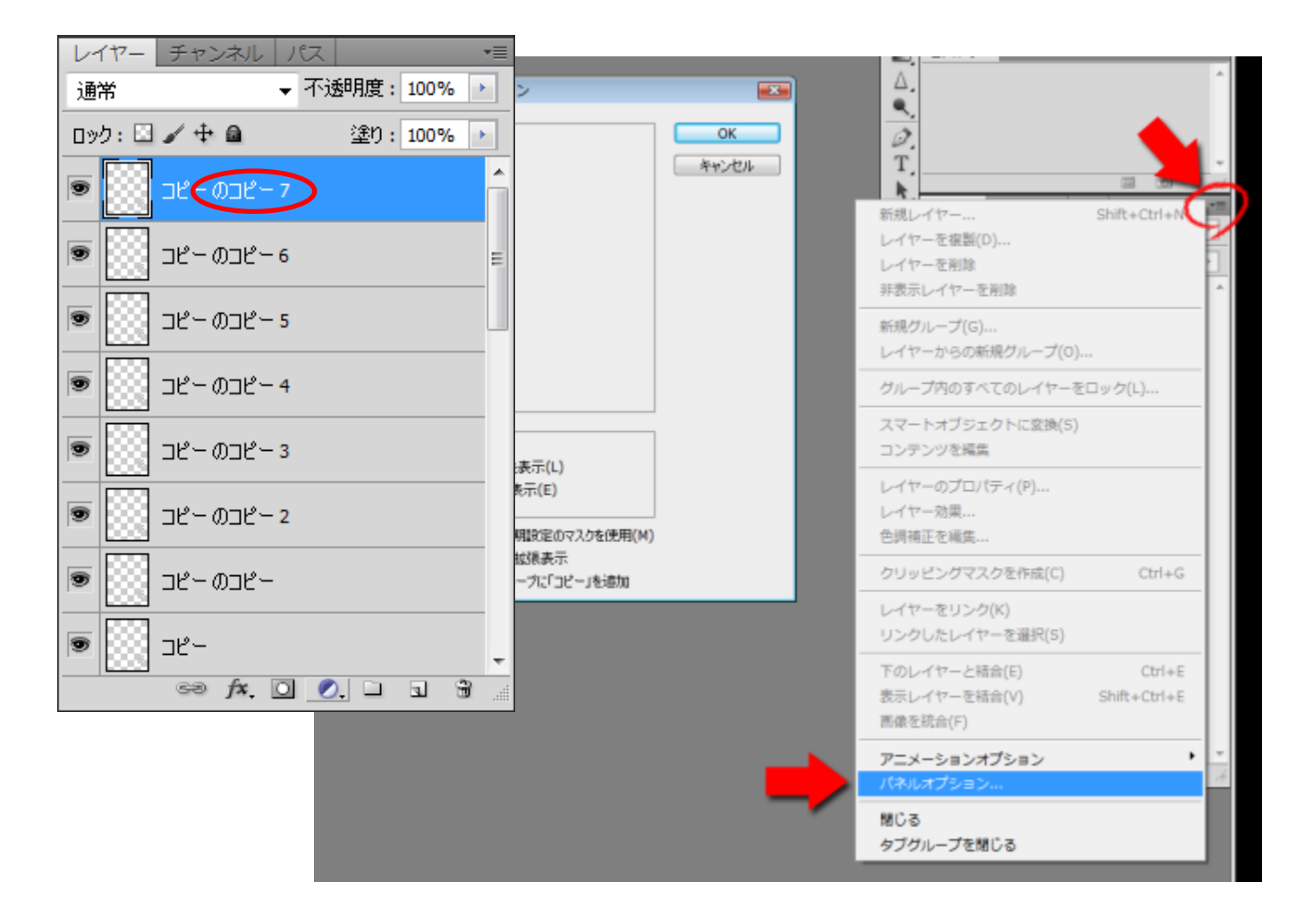

## ◆便利ショートカット

### ·レイヤーの複製(Ctrl+J)

選択範囲がある場合は選択されている部分だけ同じ位置で複製、+Shiftで選択範囲を切り抜いて複製してくれます。

・表示レイヤ―の結合複製(Shift+Ctrl+C)→(Ctrl+V) もとのレイヤーを残しつつ、表示レイヤーを結合して複製したレイヤーをつくってくれます。

### ・アクティブウィンドウの切り替え(Ctrl+Tab)

複数ウィンドウを開いて作業してるうちに、目的のウィンドウがツールボックスや別ウィンドウに隠れてしまって みつからない…そういう時に。

・レイヤ―内のものを選択範囲に(Ctrl+レイヤ―サムネイル)

レイヤー内に表示されているものを選択範囲にしてくれます。

#### ・選択してるレイヤーの下にレイヤー追加(Ctrl+新規レイヤー作成ボタン)

普通に新規レイヤーボタンを押すと選択しているレイヤーの上にレイヤーが追加されますが、 こちらだとレイヤーの下に新規にレイヤーを追加してくれます。